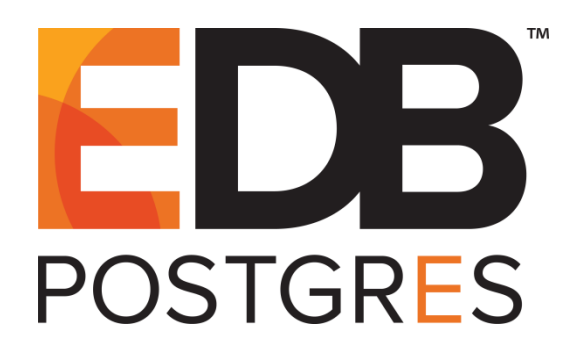

# **EDB Postgres™ Hadoop Data Adapter Guide**

**Version 2.0**

**October 9, 2019**

EDB Postgres™ Hadoop Data Adapter Guide by EnterpriseDB® Corporation Copyright © 2019 EnterpriseDB Corporation. All rights reserved.

EnterpriseDB Corporation, 34 Crosby Drive Suite 100, Bedford, MA 01730, USA **T** +1 781 357 3390 **F** +1 978 589 5701 **E** info@enterprisedb.com **www**.enterprisedb.com

Copyright © 2019 EnterpriseDB Corporation. All rights reserved.

# **Table of Contents**

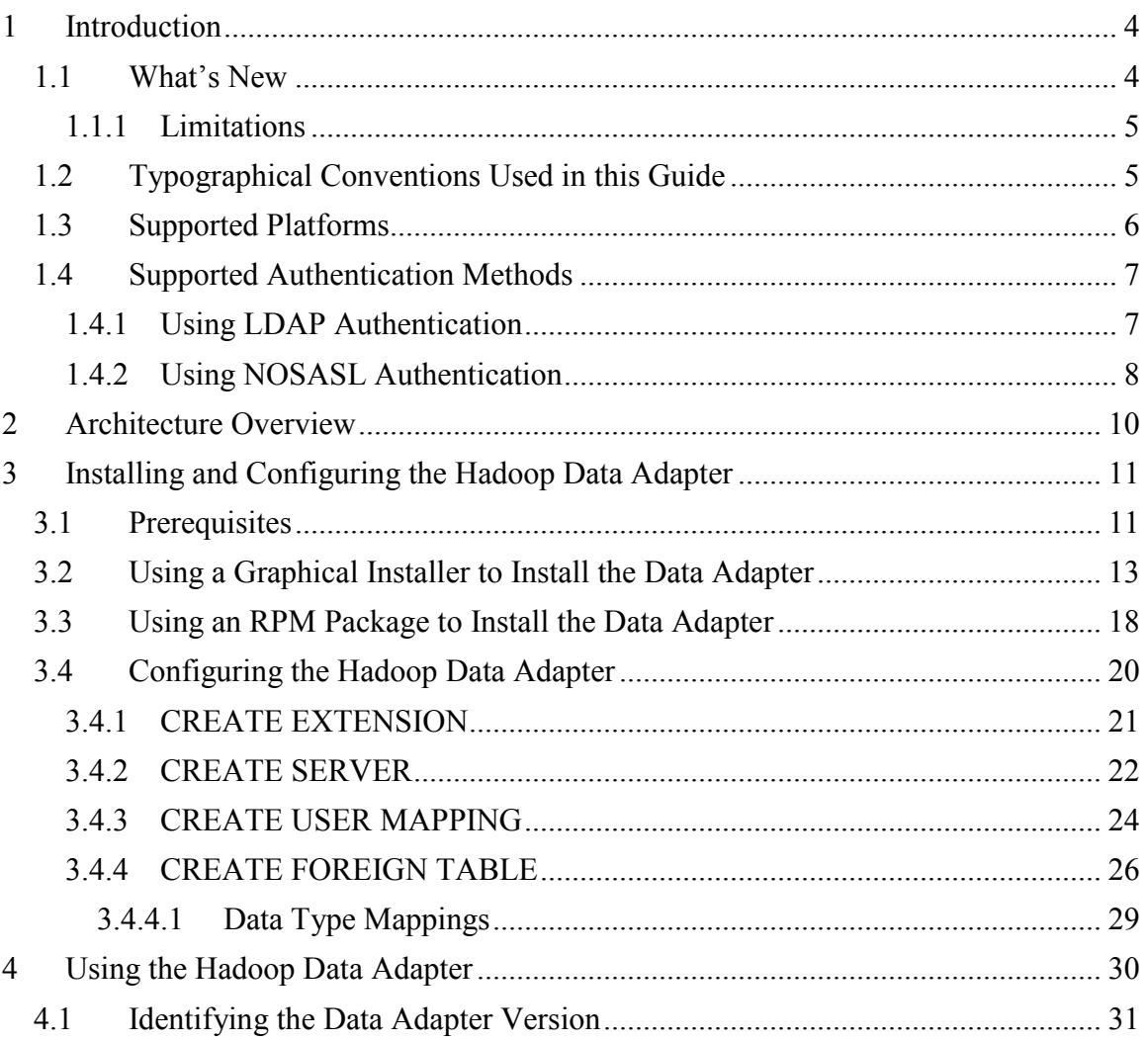

# <span id="page-3-0"></span>**1 Introduction**

The EDB Postgres Hadoop data adapter ( $hdfs$   $fdw$ ) is a Postgres extension that allows you to access data that resides on a Hadoop file system from an Advanced Server or PostgreSQL server. The data adapter makes the Hadoop file system a read-only data source that you can use with Postgres functions and utilities, or in conjunction with other data that resides on a Postgres host.

The Postgres data adapter can be installed with a graphical installer or an RPM package. You can download an installer from the EnterpriseDB website; visit:

## [http://www.enterprisedb.com](http://www.enterprisedb.com/)

This guide uses the term *Postgres* to refer to an instance of either EDB Postgres Advanced Server or PostgreSQL.

## <span id="page-3-1"></span>*1.1 What's New*

The following features have been added to the EDB Postgres Hadoop Data Adapter for release 2.0:

- The data adapter now supports use of LDAP authentication.
- The data adapter now supports use of Apache Spark and Spark Thrift Server.

## <span id="page-4-0"></span>**1.1.1 Limitations**

Please note: the DATE and TIMESTAMP data types are supported only on systems using Apache Hive version 2.3.1.

## <span id="page-4-1"></span>*1.2 Typographical Conventions Used in this Guide*

Certain typographical conventions are used in this manual to clarify the meaning and usage of various commands, statements, programs, examples, etc. This section provides a summary of these conventions.

In the following descriptions a *term* refers to any word or group of words that are language keywords, user-supplied values, literals, etc. A term's exact meaning depends upon the context in which it is used.

- *Italic font* introduces a term, typically, in the sentence that defines it for the first time.
- Fixed-width (mono-spaced) font is used for terms that must be given literally such as SQL commands, specific table and column names used in the examples, programming language keywords, etc. For example,  $SELECT \times FROM$ emp;
- *Italic fixed-width font* is used for terms for which the user must substitute values in actual usage. For example, DELETE FROM *table\_name*;
- A vertical pipe | denotes a choice between the terms on either side of the pipe. A vertical pipe is used to separate two or more alternative terms within square brackets (optional choices) or braces (one mandatory choice).
- Square brackets  $\lceil \cdot \rceil$  denote that one or none of the enclosed term(s) may be substituted. For example,  $[a \mid b]$ , means choose one of "a" or "b" or neither of the two.
- **Braces**  $\{\}$  denote that exactly one of the enclosed alternatives must be specified. For example,  $\{a | b \}$ , means exactly one of "a" or "b" must be specified.
- Ellipses ... denote that the proceeding term may be repeated. For example,  $\lceil$  a  $\rceil$  $b \mid \ldots$  means that you may have the sequence, " $b \neq a \neq b$ ".

# <span id="page-5-0"></span>*1.3 Supported Platforms*

The data adapter is supported on:

- RHEL  $6.5$  and  $7.0$   $(64$ -bit)
- CentOS  $6.5$  and  $7.0$   $(64$ -bit)
- Debian 7 and 8
- SLES 11 and 12
- Ubuntu 14.04 LTS

The data adapter is supported on these platforms, using Advanced Server or PostgreSQL backing databases.

The Hadoop data adapter supports use of the Hadoop file system using a HiveServer2 interface or Apache Spark using the Spark Thrift Server.

## <span id="page-6-0"></span>*1.4 Supported Authentication Methods*

The data adapter supports NOSASL and LDAP authentication.

## <span id="page-6-1"></span>**1.4.1 Using LDAP Authentication**

When using the data adapter with LDAP authentication, you must first configure the Hive server or Spark server to use LDAP authentication. The configured server must provide a hive-site.xml file that includes the connection details for the LDAP server. For example:

```
 <property>
     <name>hive.server2.authentication</name>
     <value>LDAP</value>
     <description>
       Expects one of [nosasl, none, ldap, kerberos, pam, custom].
       Client authentication types.
         NONE: no authentication check
         LDAP: LDAP/AD based authentication
         KERBEROS: Kerberos/GSSAPI authentication
         CUSTOM: Custom authentication provider
                 (Use with property 
hive.server2.custom.authentication.class)
         PAM: Pluggable authentication module
         NOSASL: Raw transport
     </description>
   </property>
   <property>
     <name>hive.server2.authentication.ldap.url</name>
     <value>ldap://localhost</value>
     <description>LDAP connection URL</description>
   </property>
   <property>
     <name>hive.server2.authentication.ldap.baseDN</name>
     <value>ou=People,dc=itzgeek,dc=local</value>
     <description>LDAP base DN</description>
   </property>
```
Then, when starting the hive server, include the path to the hive-site.xml file in the command. For example:

./hive --config path to hive-site.xml file --service HiveServer2

Where *path* to hive-site.xml file specifies the complete path to the hive-site.xml file.

When creating the user mapping, you must provide the name of a registered LDAP user and the corresponding password as options. For details, see Section [3.4.3.](#page-23-0)

## <span id="page-7-0"></span>**1.4.2 Using NOSASL Authentication**

When using NOSASL authentication with the data adapter, set the authorization to None, and the authentication method to NOSASL on the Hive or Spark server. For example, if you start the Hive server at the command line, include the

hive.server2.authentication configuration parameter in the command:

hive –service hiveserver2 –hiveconf hive.server2.authentication=NOSASL

The following example uses the Ambari client interface to manage the Hadoop data source. After authenticating with Ambari, navigate to the Hive page, and select the Configs tab (see Figure 1.1).

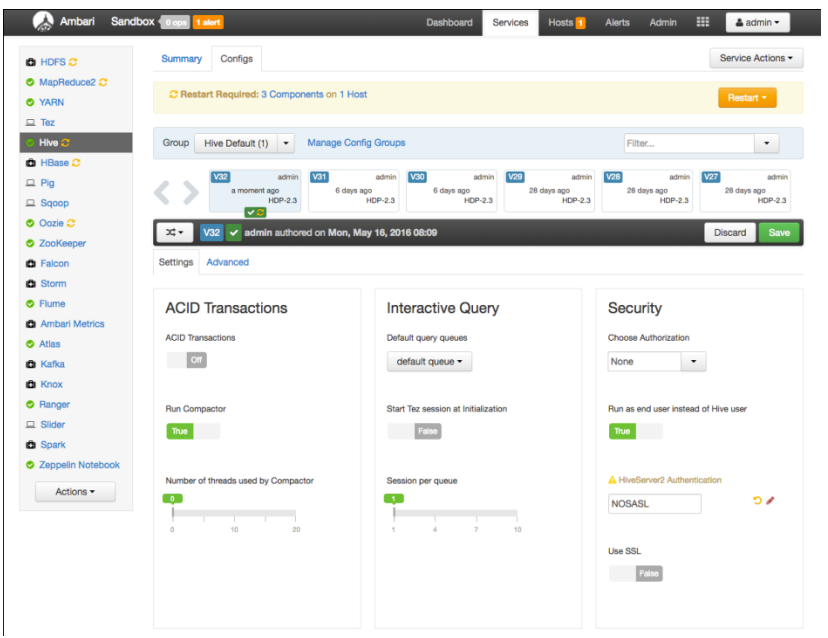

*Figure 1.1 – The Ambari administrative interface.*

Edit the HiveServer2 Authentication field in the Security pane, specifying NOSASL. Click the Save button in the upper-right corner; if prompted, provide a comment about the change and click Save, and then OK to confirm the change.

After modifying the authentication type, you must restart the Hive server. To restart the server, select Restart All from the Service Actions drop-down listbox. When prompted, select the Confirm Restart All button (see Figure 1.2).

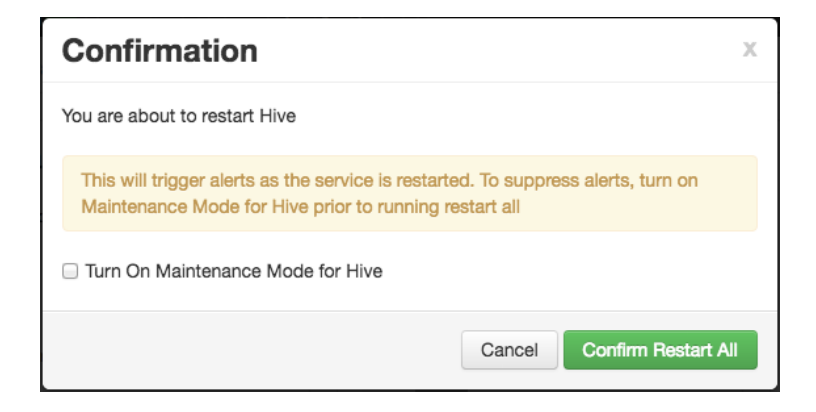

*Figure 1.2 – Confirm that you wish to restart the server.*

Ambari opens a dialog that will confirm the progress of the server restart (see Figure 1.3).

| <b>1 Background Operation Running</b><br>$\times$ |                                                                    |                       |             |                   |    |
|---------------------------------------------------|--------------------------------------------------------------------|-----------------------|-------------|-------------------|----|
|                                                   | Operations                                                         | Start Time            | Duration    | All (10)<br>Show: | ÷  |
|                                                   | <b>CE</b> Restart all components for HIVE<br>⊛                     | Today 08:19           | 73.44 secs  | 67%               | ٠  |
|                                                   | Restart all components for HDFS Fri May 13 2016 08:14              |                       | 241.05 secs | 100% ▶            |    |
|                                                   | Restart all components for HDFS Thu May 12 2016 08:53              |                       | 191.55 secs | 100% ▶            |    |
|                                                   | Restart all components for HDFS Thu May 12 2016 08:50 211.12 secs  |                       |             | 100% ▶            |    |
|                                                   | Restart all components for HIVE                                    | Thu May 12 2016 08:46 | 113.36 secs | 100% ▶            |    |
|                                                   | Restart all components for HIVE                                    | Tue May 10 2016 09:57 | 122.96 secs | 100% ▶            |    |
|                                                   | Restart all components for HIVE                                    | Tue May 10 2016 09:44 | 169.53 secs | 100% ▶            |    |
|                                                   | Do not show this dialog again when starting a background operation |                       |             |                   | OK |

*Figure 1.3 – Ambari confirms the progress as the servers restart.*

# <span id="page-9-0"></span>**2 Architecture Overview**

Hadoop is a framework that allows you to store a large data set in a distributed file system.

The EDB Postgres Hadoop data wrapper provides an interface between a Hadoop file system and a Postgres database. The Hadoop data wrapper translates a Postgres SELECT statement into a query that is understood by the HiveQL or Spark SQL interface (see Figure 2.1).

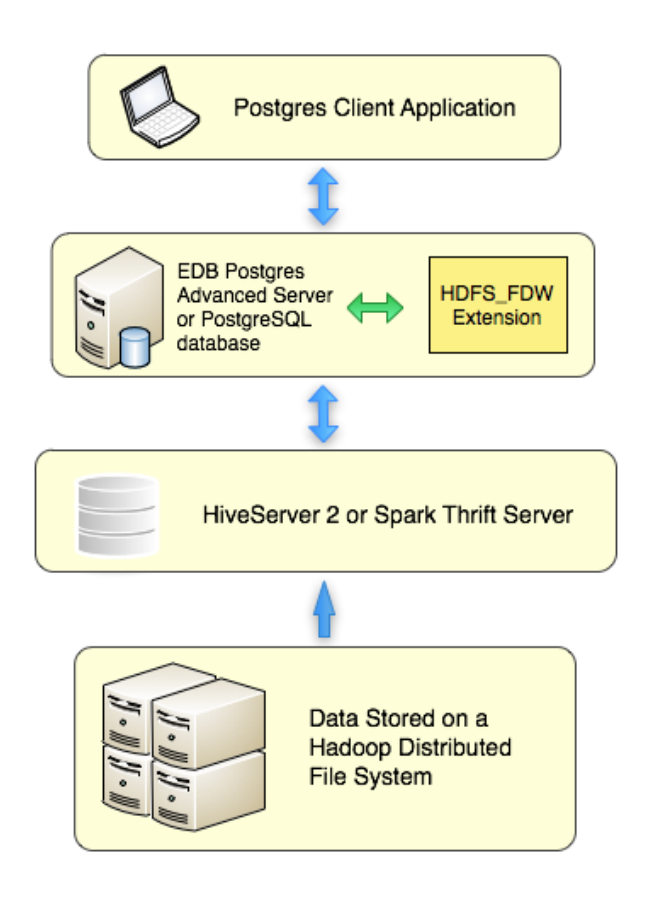

*Figure 2.1 - Using a Hadoop distributed file system with Postgres.*

When possible, the data adapter asks the Hive or Spark server to peform the actions associated with the WHERE clause of a SELECT statement. Pushing down the WHERE clause improves performance by decreasing the amount of data moving across the network. Currently push-down is not supported for:

- Aggregate Functions (such as AVG, SUM, and COUNT)
- Foreign Joins
- Sorts

# <span id="page-10-0"></span>**3 Installing and Configuring the Hadoop Data Adapter**

The Hadoop data adapter can be installed with a graphical installer, an RPM package, or via StackBuilder Plus. During the installation process, the installer will satisfy software prerequisites.

# <span id="page-10-1"></span>*3.1 Prerequisites*

Before installing the data adapter, install EDB Postgres Advanced Server or PostgreSQL on the host from which you will query Hadoop. After installing Postgres, modify the postgresql.conf file; the postgresql.conf file is located in:

- For an RPM server installation, /var/lib/edb/as*\_version*/data
- For a graphical installation, /opt/edb/as*\_version*/data

Modify the configuration file with your editor of choice, adding the hdfs fdw.jvmpath parameter to the end of the configuration file, and setting the value to specify the location of the Java virtual machine (libjvm.so).

If your data contains columns with a type of DATE, you must also set the following values in the postgresql.conf file before using the data adapter:

```
datestyle = 'iso, dmy'edb_redwood_date = off
```
You must also set the value of hdfs  $f/dw$ .classpath to indicate the location of the java class files used by the adapter; use a colon (:) as a delimiter between each path. For example:

```
hdfs fdw.classpath=
'/usr/local/edb95/lib/postgresql/HiveJdbcClient-1.0.jar: 
/home/edb/Projects/hadoop_fdw/hadoop/share/hadoop/common/hadoop-
common-2.6.4.jar: 
/home/edb/Projects/hadoop_fdw/apache-hive-1.0.1-bin/lib/hive-
jdbc-1.0.1-standalone.jar'
```
Please note: the following work-around resolves an issue that will be fixed in the next minor release. If your data contains columns with a type of DATE, you must also set the following values in the postgresgl.conf file before using the data adapter:

datestyle =  $'iso$ , dmy' edb redwood date =  $\sigma$ ff

After setting the parameter values, restart the Postgres server. For detailed information about controlling the service on an Advanced Server host, see the EDB Postgres Advanced Server Installation Guide, available at:

<https://www.enterprisedb.com/resources/product-documentation>

## <span id="page-12-0"></span>*3.2 Using a Graphical Installer to Install the Data Adapter*

You can download a graphical installer for the Hadoop data adapter from the EnterpriseDB website. After downloading the installer, assume superuser privileges, and invoke the installer with the command:

```
path to installer/edb hdfs fdw-9.x-x.x.x-linux-x64.run
```
The wizard will prompt you to select an installation language; select a language, and click the OK button. The setup wizard opens as shown in Figure 3.1.

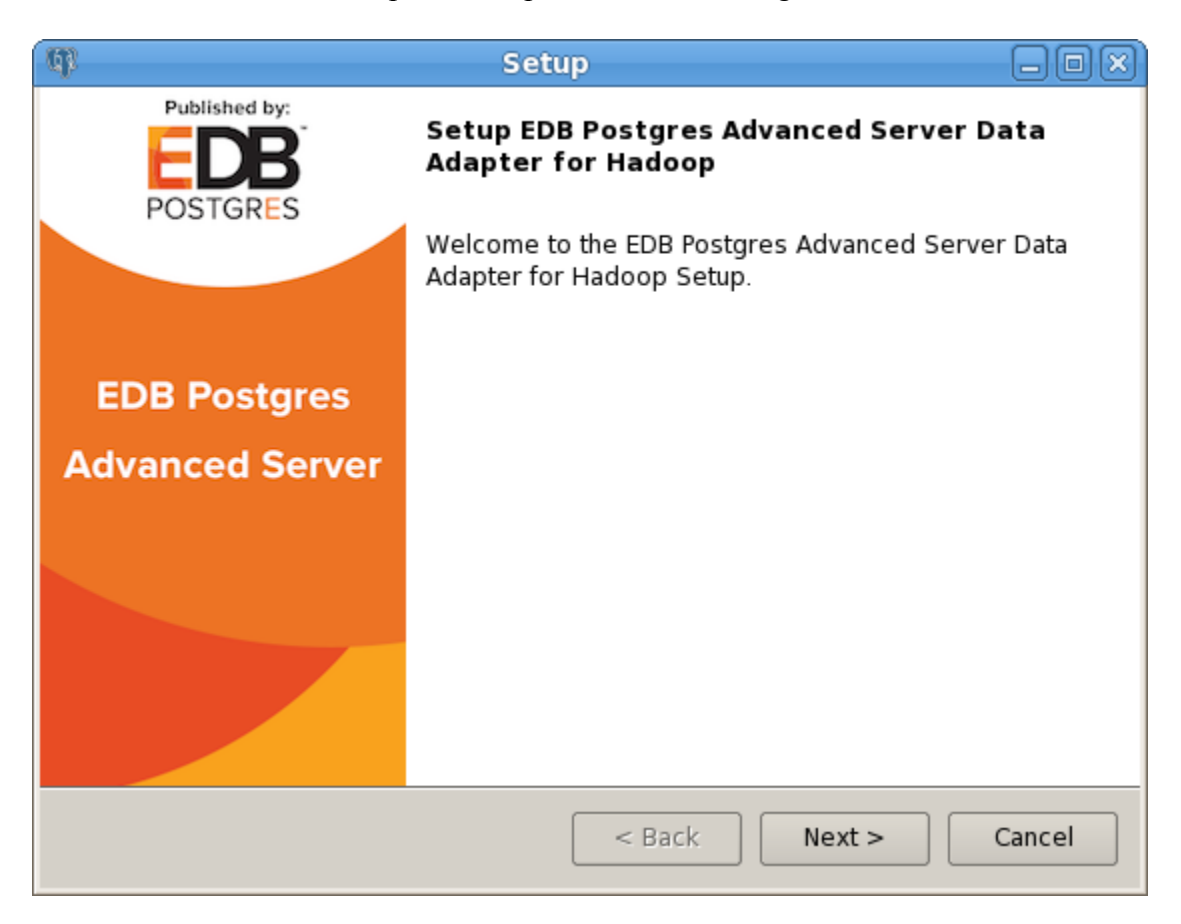

*Figure 3.1 – The installation wizard Welcome screen.*

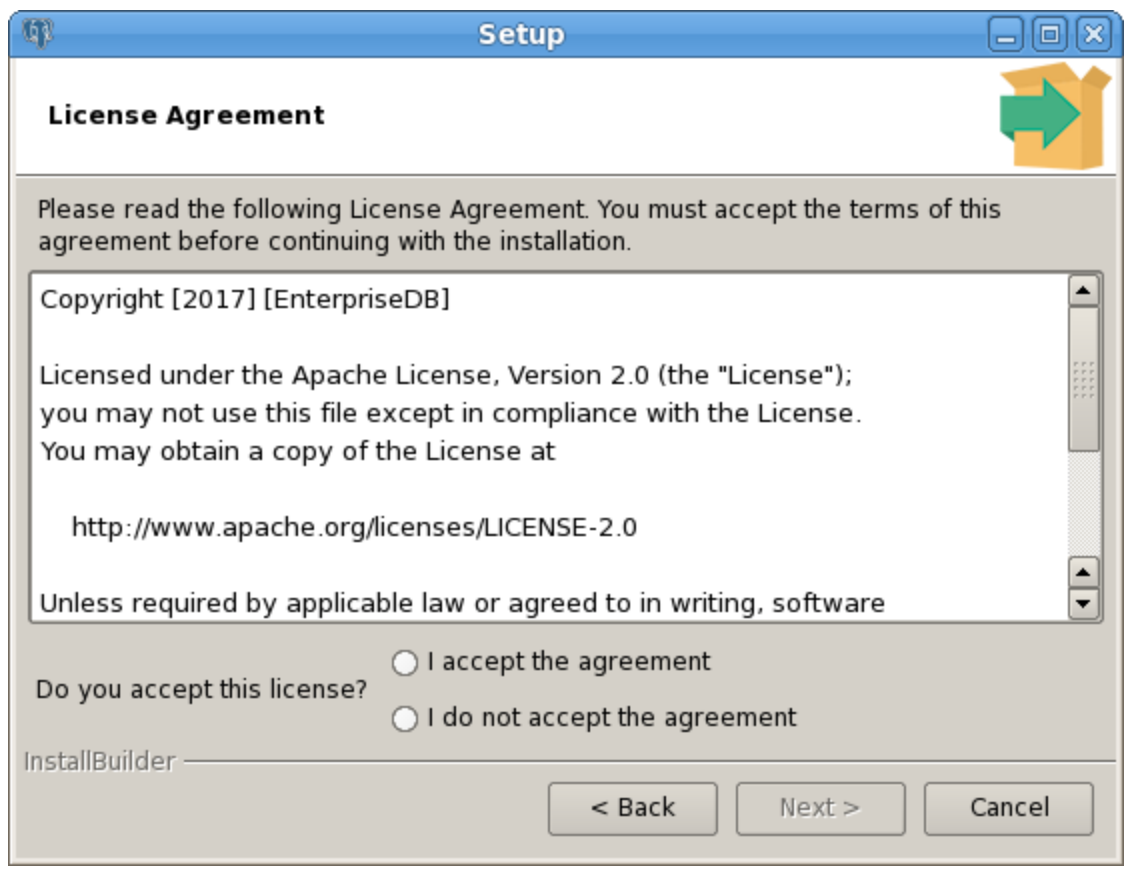

*Figure 3.2 – The installation wizard Welcome screen.*

The License Agreement opens (as shown in Figure 3.2); accept the agreement, and click Next to continue, or click Cancel to exit the installer.

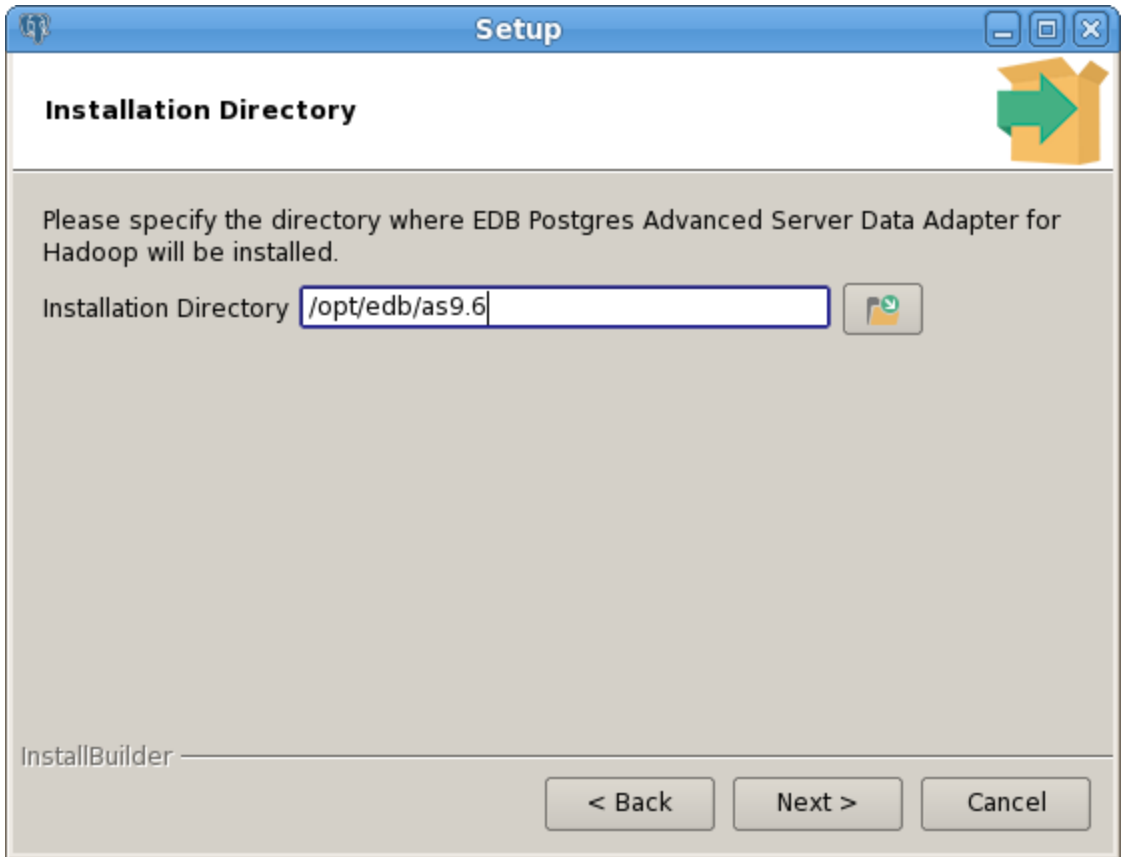

*Figure 3.3 – Specify an installation directory.*

Use the Installation Directory dialog (see Figure 3.3) to specify the installation directory for the data adapter; the default location is your Postgres installation directory.

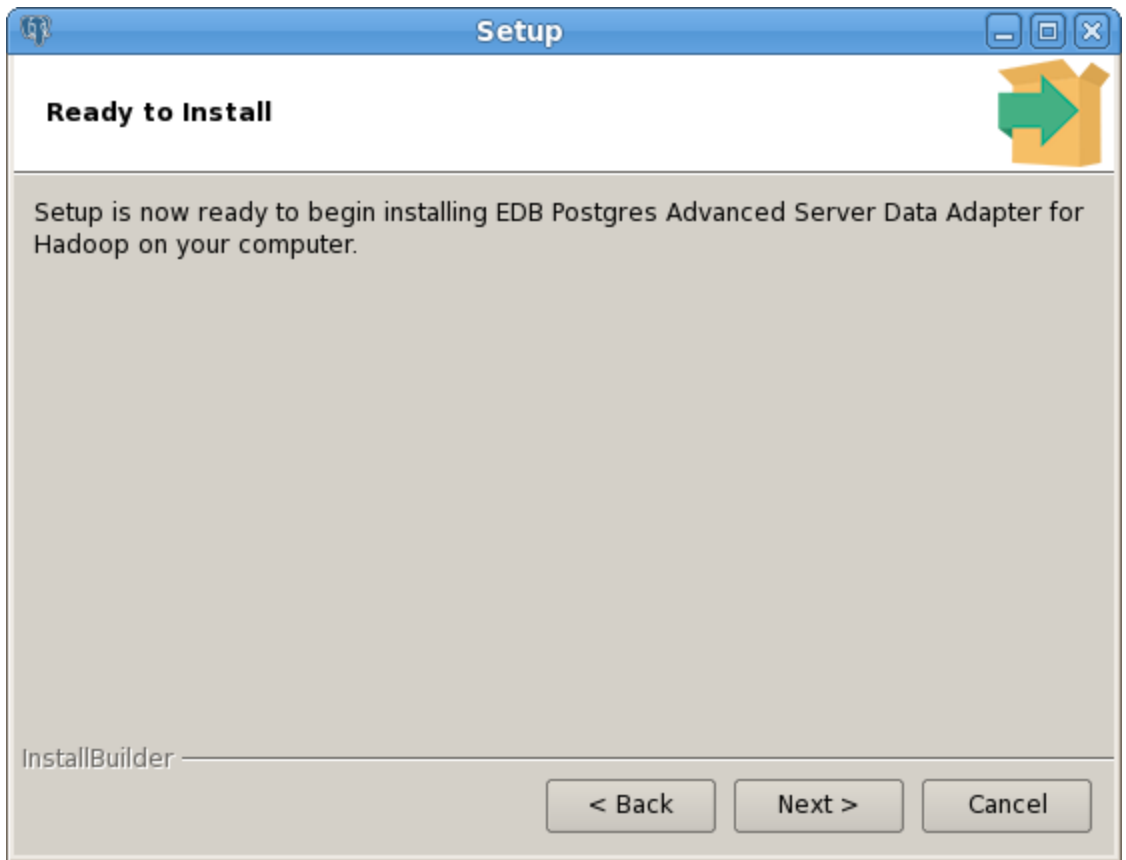

*Figure 3.4 – The setup wizard is ready to install the Hadoop Data Adapter.*

When the Ready to Install dialog opens, click the Next button to start installing the Hadoop Data Adapter (see Figure 3.4). Progress bars will keep you informed of the installer's progress.

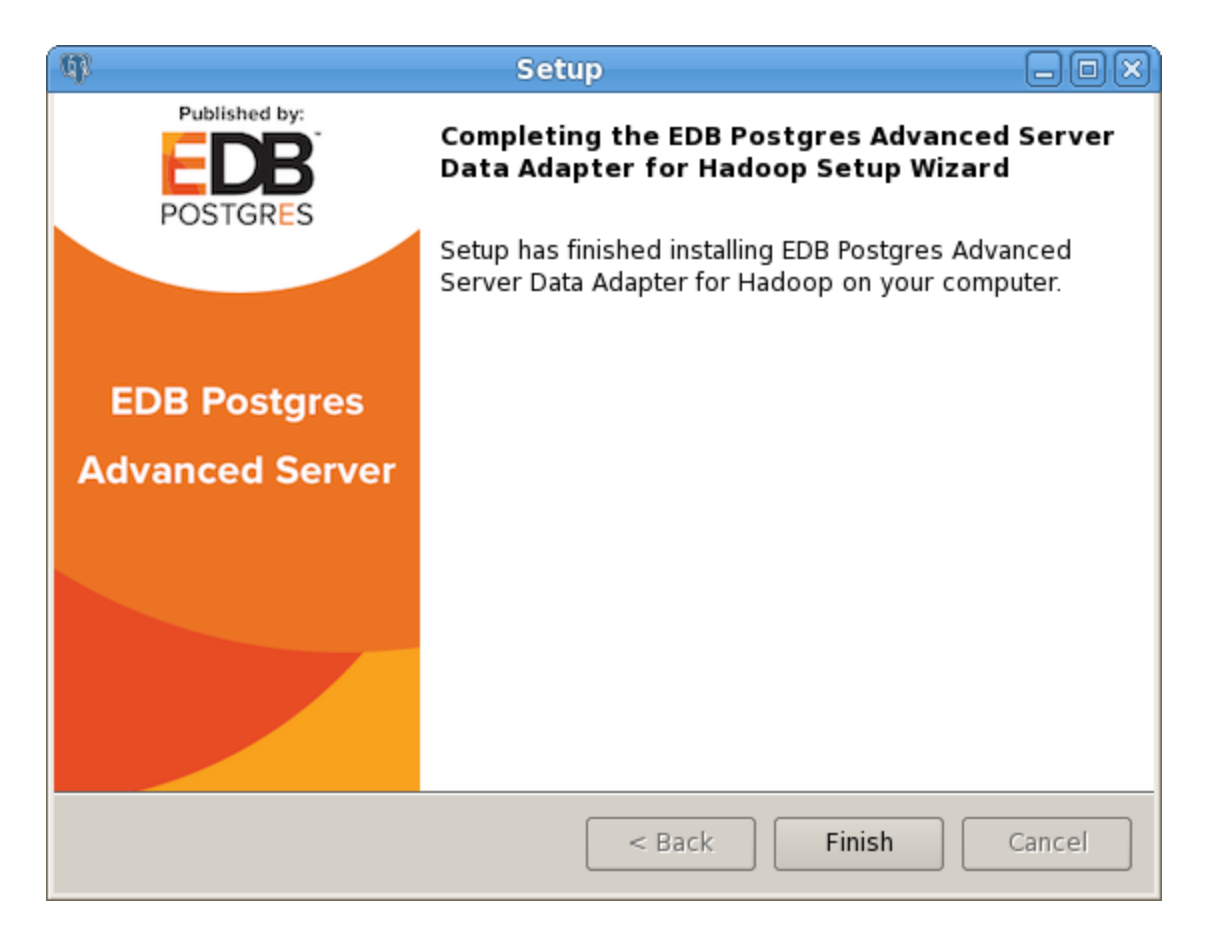

*Figure 3.5 – The setup wizard has completed the installation.*

When the installation completes, the setup wizard informs you that setup has finished installing the Hadoop Data Adapter; click Finish to close the wizard (see Figure 3.5).

## <span id="page-17-0"></span>*3.3 Using an RPM Package to Install the Data Adapter*

The RPM installation package for the Hadoop data adapter is available from the EnterpriseDB repository. Before installing the data adapter, you must:

• Install the epel-release package:

```
yum -y install https://dl.fedoraproject.org/pub/epel/epel-
release-latest-7.noarch.rpm
```
Please note that you may need to enable the [extras] repository definition in the CentOS-Base.repo file (located in /etc/yum.repos.d).

You must also have credentials that allow access to the EnterpriseDB repository. For information about requesting credentials, visit:

[https://info.enterprisedb.com/rs/069-ALB-339/images/Repository%20Access%2004-09-](https://info.enterprisedb.com/rs/069-ALB-339/images/Repository%20Access%2004-09-2019.pdf) [2019.pdf](https://info.enterprisedb.com/rs/069-ALB-339/images/Repository%20Access%2004-09-2019.pdf)

After receiving your repository credentials you can:

- 1. Create the repository configuration file.
- 2. Modify the file, providing your user name and password.
- 3. Install the data adapter.

### **Creating a Repository Configuration File**

To create the repository configuration file, assume superuser privileges and invoke the following command:

```
yum -y install https://yum.enterprisedb.com/edb-repo-
rpms/edb-repo-latest.noarch.rpm
```
The repository configuration file is named edb.repo. The file resides in /etc/yum.repos.d.

After creating the edb.repo file, use your choice of editor to ensure that the value of the enabled parameter is 1, and replace the username and password placeholders in the baseurl specification with the name and password of a registered EnterpriseDB user.

[edb]

name=EnterpriseDB RPMs \$releasever - \$basearch baseurl=https://<username>:<password>@yum.enterprisedb.com/ edb/redhat/rhel-\$releasever-\$basearch enabled=1 gpgcheck=1 gpgkey=file:///etc/pki/rpm-gpg/ENTERPRISEDB-GPG-KEY

After saving your changes to the configuration file, you can use the yum install command to the data adapter:

```
yum install edb-as-xx-hdfs_fdw
```
When you install an RPM package that is signed by a source that is not recognized by your system, yum may ask for your permission to import the key to your local server. If prompted, and you are satisfied that the packages come from a trustworthy source, enter a y, and press Return to continue.

During the installation, yum may encounter a dependency that it cannot resolve. If it does, it will provide a list of the required dependencies that you must manually resolve.

# <span id="page-19-0"></span>*3.4 Configuring the Hadoop Data Adapter*

Before creating the extension and the database objects that use the extension, you must modify the Postgres host, providing the location of the supporting libraries; for details, see Section [3.1.](#page-10-1) Then, before using the data adapter, you must:

- 1. Use the CREATE EXTENSION command to create the Hadoop data adapter extension on the Postgres host. For details, see Section [3.4.1.](#page-20-0)
- 2. Use the CREATE SERVER command to define a connection to the Hadoop file system. For details, see Section [3.4.2.](#page-21-0)
- 3. Use the CREATE USER MAPPING command to define a mapping that associates a Postgres role with the server. For details, see Section [3.4.3.](#page-23-0)
- 4. Use the CREATE FOREIGN TABLE command to define a table in the Advanced Server database that corresponds to a database that resides on the Hadoop cluster. For details, see Section [3.4.4.](#page-25-0)

## <span id="page-20-0"></span>**3.4.1 CREATE EXTENSION**

Use the CREATE EXTENSION command to create the hdfs fdw extension. To invoke the command, use your client of choice (for example, psql) to connect to the Postgres database from which you will be querying the Hive or Spark server, and invoke the command:

CREATE EXTENSION [IF NOT EXISTS] hdfs\_fdw [WITH] [SCHEMA *schema*\_*name*];

### **Parameters**

IF NOT EXISTS

Include the IF NOT EXISTS clause to instruct the server to issue a notice instead of throwing an error if an extension with the same name already exists.

*schema\_name*

Optionally specify the name of the schema in which to install the extension's objects.

#### **Example**

The following command installs the hdfs fdw data adapter:

CREATE EXTENSION hdfs\_fdw;

For more information about using the CREATE EXTENSION command, see:

[https://www.postgresql.org/docs/current/static/sql-createextension.html.](https://www.postgresql.org/docs/current/static/sql-createextension.html)

## <span id="page-21-0"></span>**3.4.2 CREATE SERVER**

Use the CREATE SERVER command to define a connection to a foreign server. The syntax is:

CREATE SERVER *server*\_*name* FOREIGN DATA WRAPPER hdfs*\_*fdw [OPTIONS (*option 'value'* [, ...])]

The role that defines the server is the owner of the server; use the ALTER SERVER command to reassign ownership of a foreign server. To create a foreign server, you must have USAGE privilege on the foreign-data wrapper specified in the CREATE SERVER command.

#### **Parameters**

#### *server\_name*

Use *server*\_*name* to specify a name for the foreign server. The server name must be unique within the database.

#### FOREIGN\_DATA\_WRAPPER

Include the FOREIGN DATA WRAPPER clause to specify that the server should use the hdfs fdw foreign data wrapper when connecting to the cluster.

#### OPTIONS

Use the OPTIONS clause of the CREATE SERVER command to specify connection information for the foreign server. You can include:

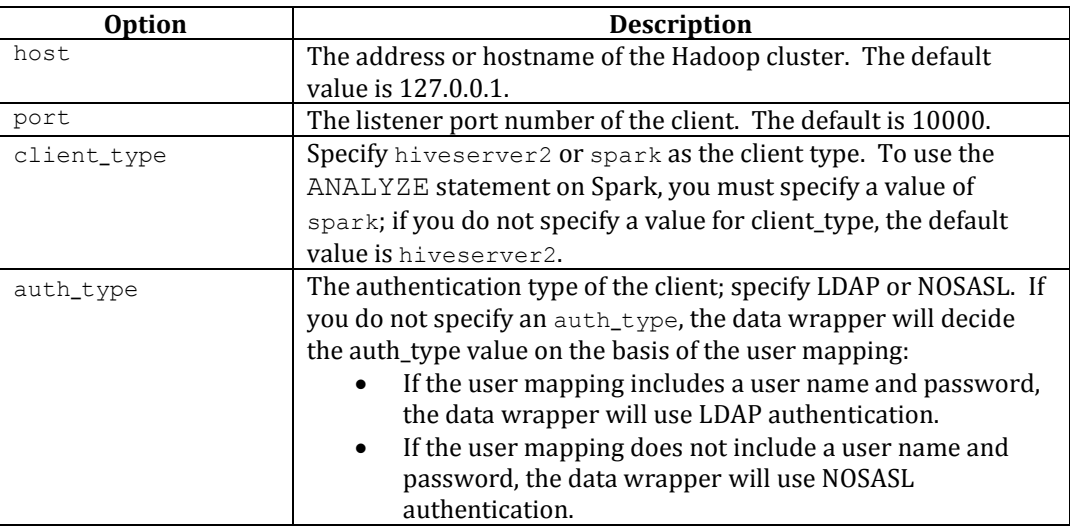

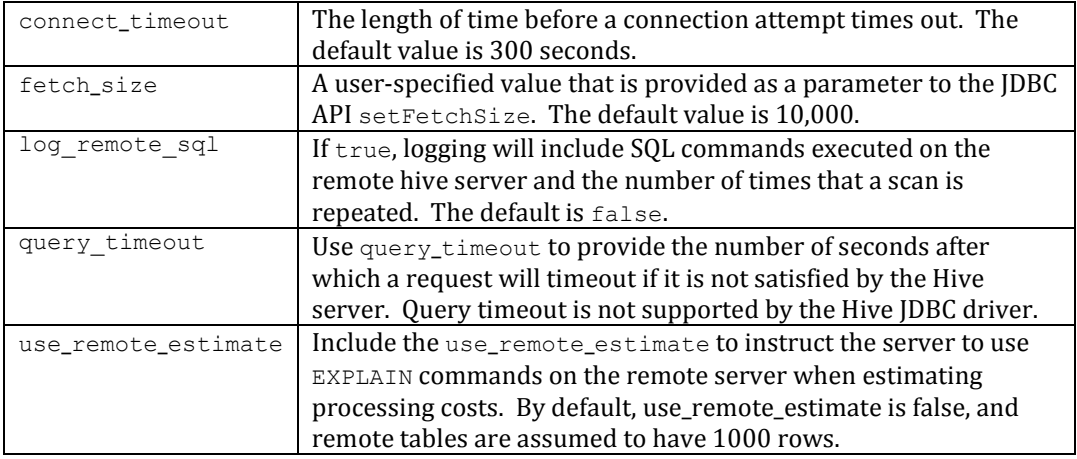

### **Example**

The following command creates a foreign server named hdfs server that uses the hdfs fdw foreign data wrapper to connect to a host with an IP address of 170.11.2.148:

```
CREATE SERVER hdfs_server FOREIGN DATA WRAPPER hdfs_fdw OPTIONS (host 
'170.11.2.148', port '10000', client type 'hiveserver2', auth type 'LDAP',
connect timeout '10000', query timeout '10000');
```
The foreign server uses the default port (10000) for the connection to the client on the Hadoop cluster; the connection uses an LDAP server.

For more information about using the CREATE SERVER command, see:

<https://www.postgresql.org/docs/current/static/sql-createserver.html>

## <span id="page-23-0"></span>**3.4.3 CREATE USER MAPPING**

Use the CREATE USER MAPPING command to define a mapping that associates a Postgres role with a foreign server:

CREATE USER MAPPING FOR *role*\_*name* SERVER *server*\_*name* [OPTIONS (*option 'value'* [, ...])];

You must be the owner of the foreign server to create a user mapping for that server.

Please note: the data adapter supports NOSASL and LDAP authentication. If you are creating a user mapping for a server that uses LDAP authentication, use the OPTIONS clause to provide the connection credentials (the username and password) for an existing LDAP user. If the server uses NOSASL authentication, omit the OPTIONS clause when creating the user mapping.

### **Parameters**

*role\_name*

Use *role* name to specify the role that will be associated with the foreign server.

*server\_name*

Use *server name* to specify the name of the server that defines a connection to the Hadoop cluster.

#### OPTIONS

Use the OPTIONS clause to specify connection information for the foreign server. If you are using LDAP authentication, provide a:

*username*: the name of the user on the LDAP server. *password*: the password associated with the username.

If you do not provide a user name and password, the data wrapper will use NOSASL authentication.

### **Example**

The following command creates a user mapping for a role named enterprisedb; the mapping is associated with a server named hdfs server:

CREATE USER MAPPING FOR enterprisedb SERVER hdfs server;

If the database host uses LDAP authentication, provide connection credentials when creating the user mapping:

```
CREATE USER MAPPING FOR enterprisedb SERVER hdfs_server OPTIONS (username 
'alice', password '1safepwd');
```
The command creates a user mapping for a role named enterprisedb that is associated with a server named hdfs server. When connecting to the LDAP server, the Hive or Spark server will authenticate as alice, and provide a password of 1safepwd.

For detailed information about the CREATE USER MAPPING command, see:

<https://www.postgresql.org/docs/current/static/sql-createusermapping.html>

## <span id="page-25-0"></span>**3.4.4 CREATE FOREIGN TABLE**

A foreign table is a pointer to a table that resides on the Hadoop host. Before creating a foreign table definition on the Postgres server, connect to the Hive or Spark server and create a table; the columns in the table will map to to columns in a table on the Postgres server. Then, use the CREATE FOREIGN TABLE command to define a table on the Postgres server with columns that correspond to the table that resides on the Hadoop host. The syntax is:

```
CREATE FOREIGN TABLE [ IF NOT EXISTS ] table_name ( [
   { column_name data_type [ OPTIONS ( option 'value' [, ... ] ) ] 
[ COLLATE collation ] [ column_constraint [ ... ] ]
     | table_constraint }
    \lbrack ,\ldots\rbrack] )
[ INHERITS ( parent_table [, ... ] ) ]
  SERVER server_name [ OPTIONS ( option 'value' [, ... ] ) ]
where column_constraint is:
[ CONSTRAINT constraint_name ]
{ NOT NULL | NULL | CHECK (expr) [ NO INHERIT ] | DEFAULT default_expr }
and table_constraint is:
[ CONSTRAINT constraint_name ] CHECK (expr) [ NO INHERIT ]
```
#### **Parameters**

*table\_name*

Specifies the name of the foreign table; include a schema name to specify the schema in which the foreign table should reside.

```
IF NOT EXISTS
```
Include the IF NOT EXISTS clause to instruct the server to not throw an error if a table with the same name already exists; if a table with the same name exists, the server will issue a notice.

```
column_name
```
Specifies the name of a column in the new table; each column should correspond to a column described on the Hive or Spark server.

*data*\_*type*

Specifies the data type of the column; when possible, specify the same data type for each column on the Postgres server and the Hive or Spark server. If a data type with the same name is not available, the Postgres server will attempt to cast the data type to a type compatible with the Hive or Spark server. If the server cannot identify a compatible data type, it will return an error. For more information about data type mappings, please see Section [3.4.4.1.](#page-28-0)

```
COLLATE collation
```
Include the COLLATE clause to assign a collation to the column; if not specified, the column data type's default collation is used.

```
INHERITS (parent_table [, ... ])
```
Include the INHERITS clause to specify a list of tables from which the new foreign table automatically inherits all columns. Parent tables can be plain tables or foreign tables.

```
CONSTRAINT constraint_name
```
Specify an optional name for a column or table constraint; if not specified, the server will generate a constraint name.

```
NOT NULL
```
Include the NOT NULL keywords to indicate that the column is not allowed to contain null values.

#### NULL.

Include the NULL keywords to indicate that the column is allowed to contain null values. This is the default.

```
CHECK (expr) [NO INHERIT]
```
Use the CHECK clause to specify an expression that produces a Boolean result that each row in the table must satisfy. A check constraint specified as a column constraint should reference that column's value only, while an expression appearing in a table constraint can reference multiple columns.

A CHECK expression cannot contain subqueries or refer to variables other than columns of the current row.

Include the NO INHERIT keywords to specify that a constraint should not propagate to child tables.

DEFAULT *default*\_*expr*

Copyright © 2019 EnterpriseDB Corporation. All rights reserved.

Include the DEFAULT clause to specify a default data value for the column whose column definition it appears within. The data type of the default expression must match the data type of the column.

```
SERVER server_name [OPTIONS (option 'value' [, ... ] ) ]
```
To create a foreign table that will allow you to query a table that resides on a Hadoop file system, include the SERVER clause and specify the *server* name of the foreign server that uses the Hadoop data adapter.

Use the OPTIONS clause to specify the following *options* and their corresponding values:

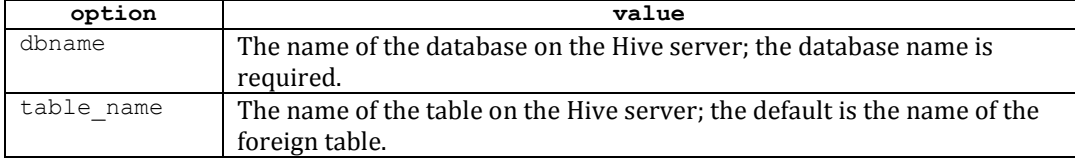

### **Example**

To use data that is stored on a distributed file system, you must create a table on the Postgres host that maps the columns of a Hadoop table to the columns of a Postgres table. For example, for a Hadoop table with the following definition:

```
CREATE TABLE weblogs (
client ip STRING,
full request date STRING,
day STRING,
month STRING,
month num INT,
year STRING,
hour STRING,
minute STRING,
second STRING,
timezone STRING,
http verb STRING,
uri STRING,
http status code STRING,
bytes returned STRING,
referrer STRING,
user agent STRING)
row format delimited
fields terminated by '\t';
```
You should execute a command on the Postgres server that creates a comparable table on the Postgres server:

```
CREATE FOREIGN TABLE weblogs
\left(client ip TEXT,
full request date TEXT,
day TEXT,
Month TEXT,
```
Copyright © 2019 EnterpriseDB Corporation. All rights reserved.

![](_page_28_Picture_218.jpeg)

Include the SERVER clause to specify the name of the database stored on the Hadoop file system (webdata) and the name of the table (weblogs) that corresponds to the table on the Postgres server.

For more information about using the CREATE FOREIGN TABLE command, see:

<https://www.postgresql.org/docs/current/static/sql-createforeigntable.html>

## <span id="page-28-0"></span>**3.4.4.1 Data Type Mappings**

When using the foreign data wrapper, you must create a table on the Postgres server that mirrors the table that resides on the Hive server. The Hadoop data wrapper will automatically convert the following Hive data types to the target Postgres type:

![](_page_28_Picture_219.jpeg)

# <span id="page-29-0"></span>**4 Using the Hadoop Data Adapter**

After configuring the data adapter, and creating a table on the Postgres server that mirrors the table on the distributed file system, you can seamlessly access the data from a Postgres server.

To query data on the Hadoop file system, connect to your Postgres database with your choice of client (for example, the PEM client or EDB-PSQL). When you query the table that resides on the Postgres host, the queries will be re-directed to the Hadoop host.

## *Query Pushdown*

When possible, the data adapter pushes down the WHERE predicate and target column list to the Hive server. Supporting operations (aggregates, foreign joins, and sorts) are performed by the database server. Remote push down provides better performance and improves network traffic by distributing processing to the remote server when possible, decreasing the amount of data that must travel to the database server.

You can demonstrate command push-down by including the EXPLAIN clause in a query of a foreign table:

EXPLAIN VERBOSE SELECT DISTINCT client\_ip IP, count(\*) FROM weblogs WHERE uri  $=$  '/demo' GROUP BY IP HAVING count(\*)  $>$  10; QUERY PLAN --------------------------------------------------------------- HashAggregate (cost=21.00..23.00 rows=200 width=32) Output: client ip, (count(\*)) Group Key: weblogs.client ip, count(\*) -> HashAggregate (cost=17.50..20.00 rows=200 width=32) Output: client ip, count(\*) Group Key: weblogs.client ip Filter:  $\text{(count } (*) > 10)$  -> Foreign Scan on public.weblogs (cost=100.00..10.00 rows=1000  $width=32$ ) Output: client ip, full request date, day, month, month num, year, hour, minute, second, timezone, http verb, uri, http status code, bytes returned, referrer, user agent Remote SQL: SELECT client ip FROM fdw db.weblogs WHERE ((uri = '/demo')) (10 rows)

As noted near the end of the query plan, the WHERE clause is performed on the Remote server.

## <span id="page-30-0"></span>*4.1 Identifying the Data Adapter Version*

The HDFS FDW data adapter includes a function that you can use to identify the currently installed version of the .so file for the data adapter. To use the function, connect to the Postgres server, and enter:

```
SELECT hdfs fdw version();
```
The function returns the version number:

```
hdfs_fdw_version
-----------------
20003
```